## و 4M220C نيزارطلل ROM رايخ تالكشم C240M4

## تايوتحملا

ةمدقملا <u>:(مداخ 11000~) رثأتت دق يتل| ةمظنأل|</u> :ريثأتلا/ءالمعلا ةيؤر <u>:لقنت ليا ءانثأ لمعلى تارايخ</u>

# ةمدقملا

تانوكمل ROM رايخ تادادعإب ةقلعتملا عينصتلا ةلكشم ةجلاعم وه دنتسملا اذه نم فدهلا Peripheral Component Interconnect Express (PCIe) امك وه حضوم يف ضعب مداوخ Cisco C220 ريغ PCIe تادادعإ مهيدل نيذلا ءالمعلا ىلإ C ةلسلسلا مداوخ نم ددع نحش مت 4.M 240C و 4M ةزهجأل| نم ديدعل| ىلإ ديەمټل| نم مەعنمي امم ،(ROM) طقف ةءارقل| ةركاذل ةحيحصل| لقانلا ئياهم رصحلا ال لاثملا ليبس ىلع كلذ يف امب) PCIe تاقاطب ىلع ةمئاقلا ةلصتملا ةيلسلستلا مكحتلا ةدحو / RAID مكحتل ةدحوب صاخلا (HBA) فيضمل تاقاطب وأ (MLOM) مألI ةحولJا يb متىطمنلI LAN ةكبش وأ (SAS لوكوتوربب لح يف هاندأ تاميلعتلا كدعاستس .(HBA (فيضملا لقانلا تائياهم وأ ىرخألا تاكبشلا .رمألI اذهب نيرثأتملI ءالمءلI تالكشم

### :(مداخ 11000~) رثأتت دق يتلا ةمظنألا

سرام 28 و رياربف 14 نيب اهنحش مت يتلا ةمظنألا 4:M 220C

سرام 28 و رياربف 14 نيب اهنحش مت يتلا ةمظنألا 4:M 240C

### :ريثأتلا/ءالمعلا ةيؤر

ةفاك" ةمالع ليطعت مت ثيح ،PCIe ةحتف ىلع مئاق زاهج يأ نم ديءمتلا ءالمعلا يلع رذعتي مهنكميو ،اذه زيمملا BIOS زمر ليدبت ىلإ ءالمعلا جاتحي فوس ."OptionROM PCIe تاحتف .هاندأ ةحضوملا لحلا قرط نم يأ مادختساب كلذب مايقلا

#### :لقنتلا ءانثأ لمعلا تارايخ

:(نسحتسم) #1 لوح لمعلا

/ BIOS نيوكت / BIOS/ صخلم ىلإ لقتنا مث ،ةيرادإلا مكحتلا ةدحو ىلإ لوخدلا ليجستب مق .هاندأ حضوم وه امك ةمدقتملا بيوبتلا ةمالع

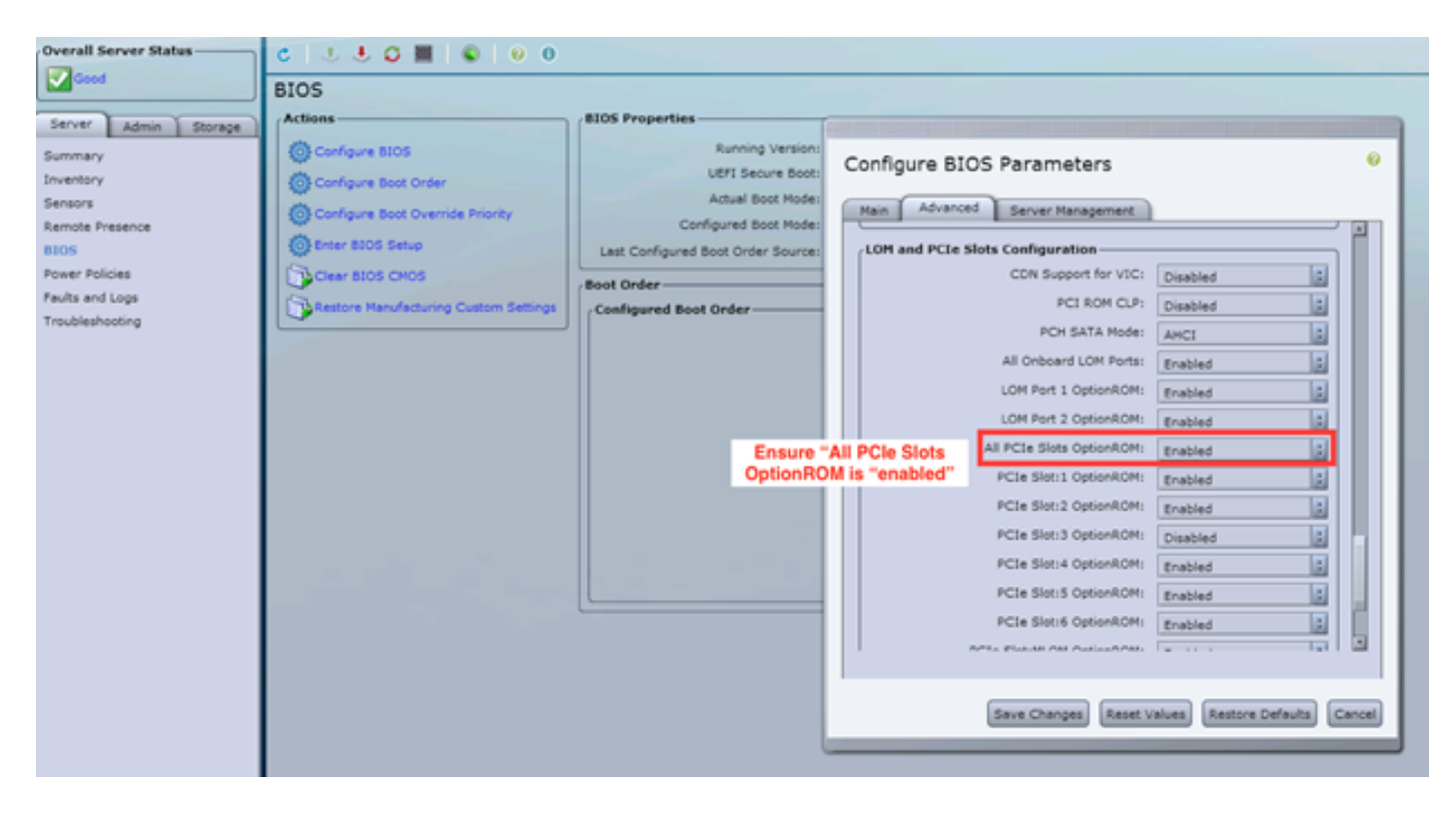

تاري يغتلا ظفحب مق ."نيكمت" ىلع "PCIe OptionROM تاحتف ةفاك" ةمالع نيي عتب مق .فيضملا ليغشت ةداعإو

#### #2: لوح - لمعلا

2F ةمئاق مدختساو ماظنلا ليغشتب مق .ماظنلل vKNM قالطإ / لاطعألا ةبرع ليصوتب مق .نكمم ىلإ "OptionROM PCIe تاحتف ةفاك" ةمالع نييعتل

ENTER طغضاو ،ةمدقتملا PCIe و LOM تاحتف نيوكت بيوبت ةمالع ىلإ لقتنا 1.

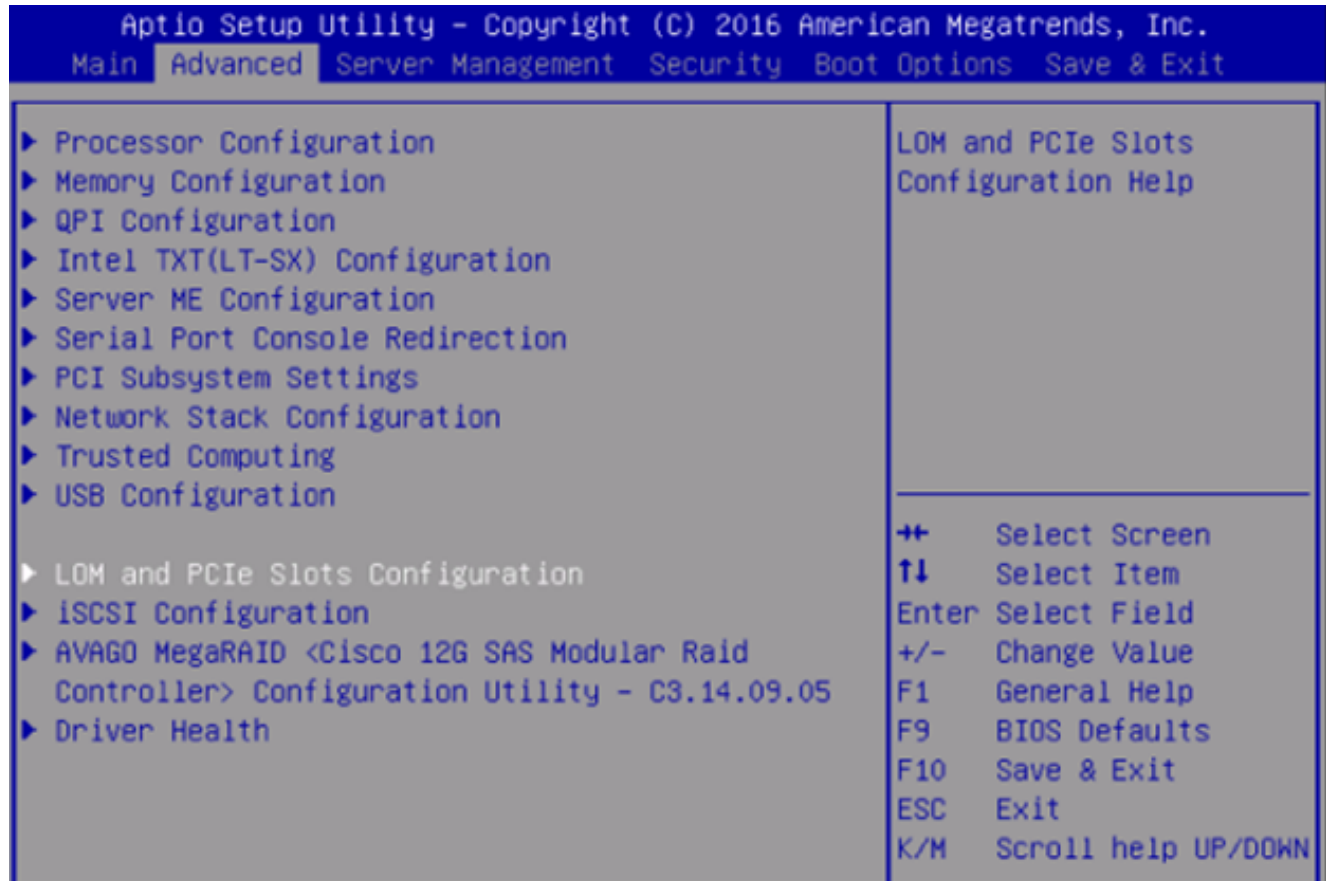

نې لو بن او د او د عالم کا د مقال او د او د او لو او لو د او لو د مي او د مي لو .2 I

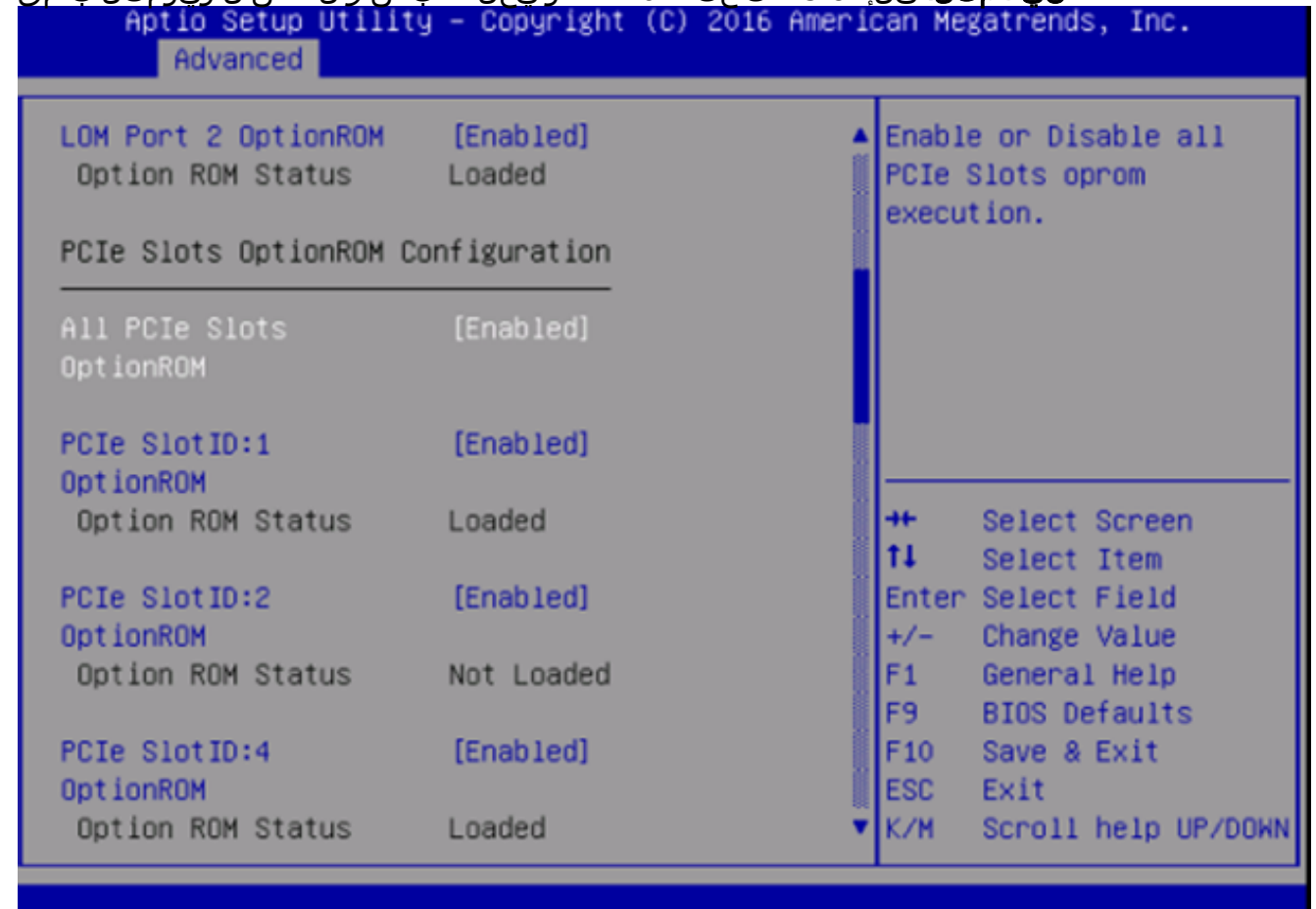

.<br>2. مداخلا ليءغشت دعأو F10 حاتفملI ىلع طغضلIب تاريءيغتلI ظفحI .3.

#### 3: مقر لوح - لمعلا

يصنلا جمانربال اذه مدختسي .فورعم IP و لصتم Cisco IMC نأ لمعلا اذه ضررتفي *:ةظحالم* هذه رييغت مت اذإ كلذل ،رورملا ةملك/لوؤسملل ةيضارتفالا IMC دامتعا تانايب اضيأ .بولطم وه امك pass\$ لقح ليدعت ىلإ نومدختسملا جاتحيسف ،تانايبلا

ةجمرب ةهجاو مدختسأ .(تآ) IMC لوكوتوربل DHCP اومدختسإ نيذلا ءالمعلل صصخم لحلا اذه PCIe تاحتف ةفاك" ةمالع نييعتو رثكأ وأ دحاو ماظن ىلإ لوخدلا ليجستل XML تاقيبطت :هاندأ يصن جذومن ريفوت مت .حيحص لكشب "OptionROM

:ةيلاتلا ةحفصلا نم IMC نم PowerTool ةدحو ليزنت 1: ةوطخلا

[IMC نم PowerTool ةادأ](https://communities.cisco.com/docs/DOC-37154)

1:ps.>filename <فلم ةئيه ىلع هليغشتو يلاتلا فلملا ظفحب مق

Import-Module CiscoUCSps

\$multiimc = set-UCS PowerToolConfiguration -supportMultiDefaultUCS \$true

ليغشتلا دنع IP نيوانع لاخدإ ىلع مدختسملا ةادألا ثحتس #

\$imclist = read-host "لخدأ Cisco IMC IP وأ ةمئاق IMC IPs ةلوصفم لصاوفب"

 $[array]$ \$imclist = (\$imclist.split(",).trim()

\$user = 'admin'

(ةجاحلا بسح ثيدحتلا) يلاتلا رطسلا يف ةدوجوم ةيضارتفالا رورملا ةملك #

\$pass = ConvertTo-SecureString -String "ةملك رورم "-AsPlainText -Force

\$cred = نئاك ديدج -TypeName System.Management.Automation.PSCredential -ArgumentList \$user، \$pass

\$out = Connect-imc -تانايب دامتعالا \$cred\$imclist

set-IMCrackUnit -RackUnit 1 -AdminPower فاقيإ ليغشتلا - ضرف

Get-ImcBiosSettings | Get-ImcBiosVfPCIOptionROMs | Set-ImcBiosVfPCIOptionROMs - VpPCIOptionROMs "Enabled" -Force

25 مون

set-IMCrackUnit -rackUnit 1 -AdminPower up -Force

\$out = disconnect-imc

لمعلا - لوح #4) Live Linux USB عم UCScfg):

ةيرورضلا تاودألا نمضتي ،ديهمتلل لباق يح USB ءاشنإ انمضتم لمعلا اذه نمضتي .تياباجيج 4 نع همجح لقي ال اغراف USB اذفنم بلطتي اذهو .OptionROM تادادعإ حيحصتل 7. Windows ليغشتلا ماظن ىلع ةيلاتلا تاوطخلا ذيفنت مت :ةظحالم

- انه Live .iso انه Live .iso انه دوص ليزنت .1
- 2. انو نم ةيملاعلا USB تيبثت قادا لـيزنت : [http://www.pendrivelinux.com/universal-usb](http://www.pendrivelinux.com/universal-usb-installer-easy-as-1-2-3/)[installer-easy-as-1-2-3/](http://www.pendrivelinux.com/universal-usb-installer-easy-as-1-2-3/)
- بوغرملا سكونيل جمانربك CentOS رتخاو ،UUI ليغشتب مق 3.
- 1. ةوطخلا يف هليزنت مت يذلا iso. ىلإ UUI هيجوت 4.
- ىتح رظتنا ."ءاشنإ" قوف رقنا مث ،هيلع تيبثتلل بولطملا USB صارقأ كرحم ددح 5. .مادختسالل ازهاج USB نوكي مث ،ةيلمعلا لمتكت

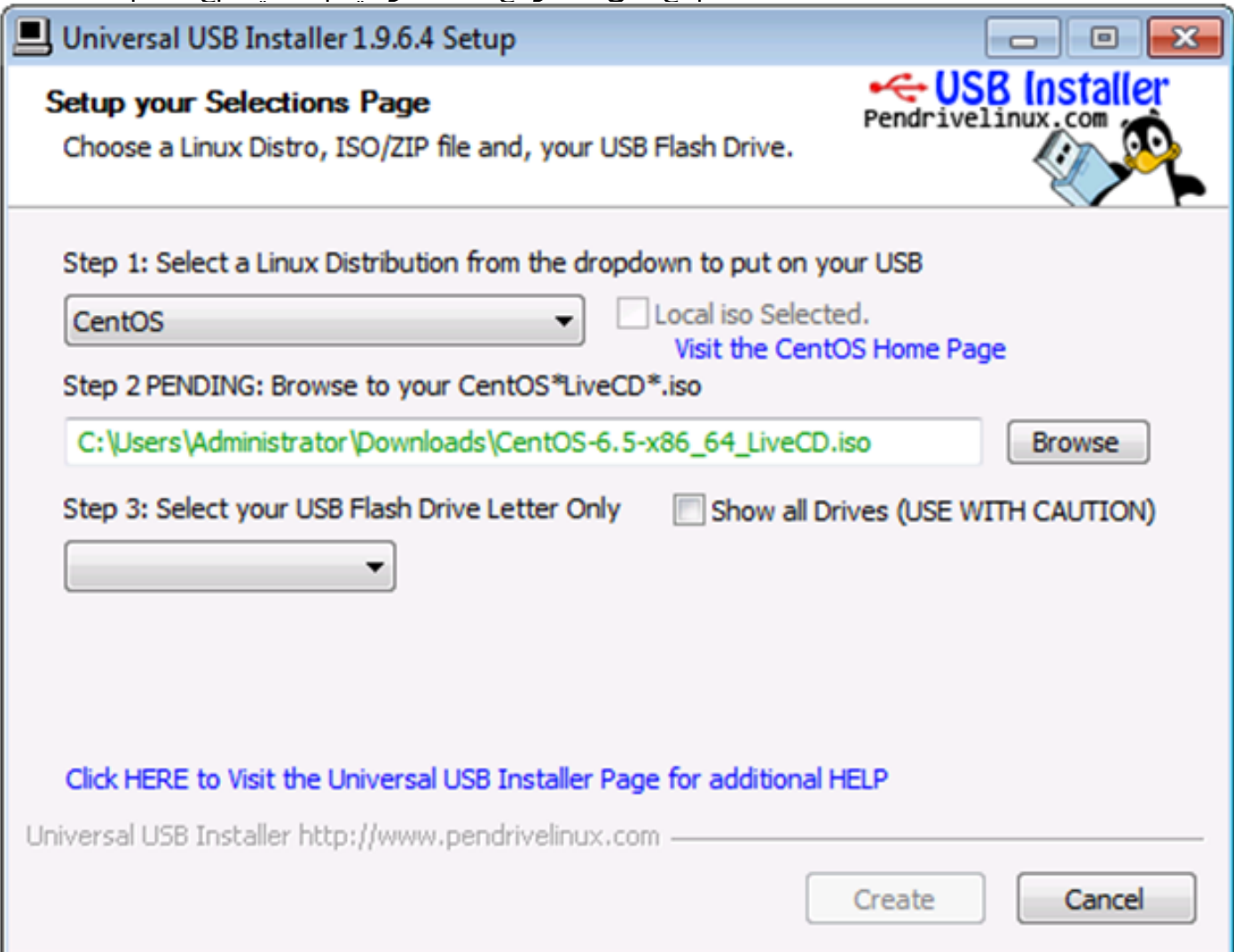

.بولطملا ليغشتلا ءدب زاهجك هددحو رثأتملا مداخلا ىلإ USB ليصوتب مق 6.

مث ،CentOS ليغشتلا ماظن ىلإ هالعأ ةروصلاب لمحملا USB ذفنم ديهمت متيس :ةظحالم OptionROM تادادعإ حيحصتب اديدحت iso. اذه موقي .UCScfg رماوأ نم ةلسلس ليغشت فاقيإ متيس ،نيوكتلا تارييغت لامتكا دعب .لوألا ديهمتلا زاهجك 0 MLOM ذفنم نييعتو مادختسإ نكمي. ةيلاتانا ةوقل! ليءشت دنع تاري عُثتانا سكعنت فوس .مداخلا ليغُشت ،لاثم الإ يه ام هالعأ ةحضوملا ةيلمعلاو ،ةبغرلا بسح IMC/BIOS تادادعإ صيصختل UCScfg .<br>.طقف ةل|قمل| هذه يف ةروكذمل| تالكشمل| ححصتسو

ةمجرتلا هذه لوح

ةي الآلال تاين تان تان تان ان الماساب دنت الأمانية عام الثانية التالية تم ملابات أولان أعيمته من معت $\cup$  معدد عامل من من ميدة تاريما $\cup$ والم ميدين في عيمرية أن على مي امك ققيقا الأفال المعان المعالم في الأقال في الأفاق التي توكير المالم الما Cisco يلخت .فرتحم مجرتم اهمدقي يتلا ةيفارتحالا ةمجرتلا عم لاحلا وه ىل| اًمئاد عوجرلاب يصوُتو تامجرتلl مذه ققد نع امتيلوئسم Systems ارامستناه انالانهاني إنهاني للسابلة طربة متوقيا.